## Microsoft® Official Course

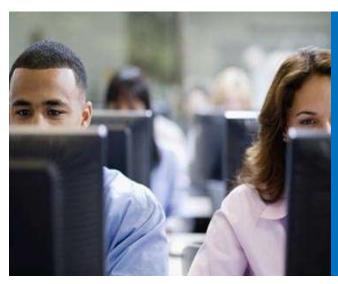

Module 4

Planning and Deploying Client Access Servers

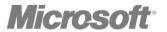

### **Module Overview**

- Planning Client Access Server Deployment
- Configuring the Client Access Server Role
- Managing Client Access Services

### Lesson 1: Planning Client Access Server Deployment

- What Is the Client Access Server Role?
- Hardware and Software Requirements for the Client Access Server
- Planning Client Access Server Deployment
- How Does a Client Access Server Work?
- How Does a Client Access Server Work with Multiple Sites?
- Planning Client Connectivity for Client Access Server

#### What Is the Client Access Server Role?

- Client Access server role handles client connections and server SMTP-based connections
- Clients do not communicate with Mailbox server directly
- Connections are routed through Client Access server
- Client Access server does not store any user data
- Client Access server provides services for messaging security through Front End Transport service

## Hardware and Software Requirements for the Client Access Server

- General hardware and software requirements for Exchange Server 2013 apply to Client Access server
- Client Access server does not need dedicated storage
- Make sure that operating system volume is redundant
- Provide more than one Client Access server if possible
- Client Access server requires a fast network connection to Mailbox servers and global catalog servers

### Planning Client Access Server Deployment

- Client Access server:
  - Must be deployed in each AD DS site that has Mailbox servers
  - Must have a fast connection to Mailbox servers and domain controllers
  - Needs to be accessible from the Internet using the client protocol in Internet-facing sites
- You deploy Client Access server:
  - On a single server with other Exchange Server roles
  - On a dedicated server to provide scalability
  - On multiple dedicated servers in NLB cluster

#### How Does a Client Access Server Work?

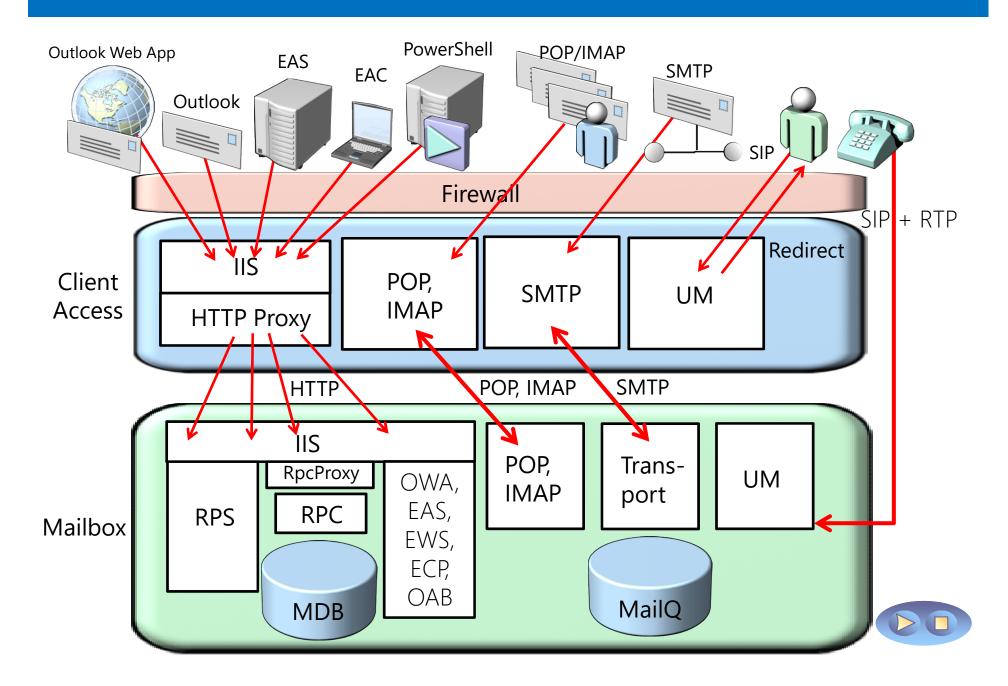

# How Does a Client Access Server Work with Multiple Sites?

- In a pure Exchange 2013 environment, Client Access server will always proxy the client connection to the right Mailbox server
- In a mixed Exchange environment, Client Access server 2013 will proxy the connection to the Client Access Server 2007 or 2010 in the destination site
- POP3 and IMAP4 clients must connect directly to the Client Access server in their destination site

### Planning Client Connectivity for Client Access Server

- Officially supported client platforms:
  - Outlook 2013
  - Outlook 2010 SP1 with April 2012 Cumulative Update
  - Outlook 2007 SP3 with July 2012 Cumulative Update
  - Entourage 2008 for Mac, Web Services Edition
  - Outlook for Mac 2011
- You can also connect from various POP3 and IMAP4 clients, and ActiveSync devices

### Lesson 2: Configuring the Client Access Server Role

- Configuring Client Access Server Options
- Configuring Namespaces on a Client Access Server
- Configuring Certificates on the Client Access Server
- Demonstration: Creating a Certificate Request on a Client Access Server
- Securing a Client Access Server
- Configuring the Client Access Server for Internet Access
- Configuring POP3 and IMAP4 Client Access

### Configuring Client Access Server Options

- On a Client Access server, you can configure following groups of options:
  - Virtual Directory settings
  - Certificates
  - Mobile device settings
  - Mail flow
  - Anti-malware protection
  - Outlook Anywhere options

### Configuring Namespaces on a Client Access Server

- Multiple namespace support may be required when:
  - An organization uses multiple SMTP domains
  - An organization includes multiple AD DS domains or forests
- Recommendations:
  - Configure host names and Autodiscover DNS records for each SMTP domain
  - Include all domain names in the certificate subject alternative names
  - Consider configuring separate namespaces for each domain

### Configuring Certificates on the Client Access Server

- When implementing Client Access certificates, consider:
  - Whether to use an internal or public CA consider advantages and disadvantages of each approach
  - The client access protocols and services published to the Internet
  - The namespaces used by messaging clients to connect

## Demonstration: Creating a Certificate Request on a Client Access Server

• In this demonstration, you will see how to make a certificate request on a Client Access server

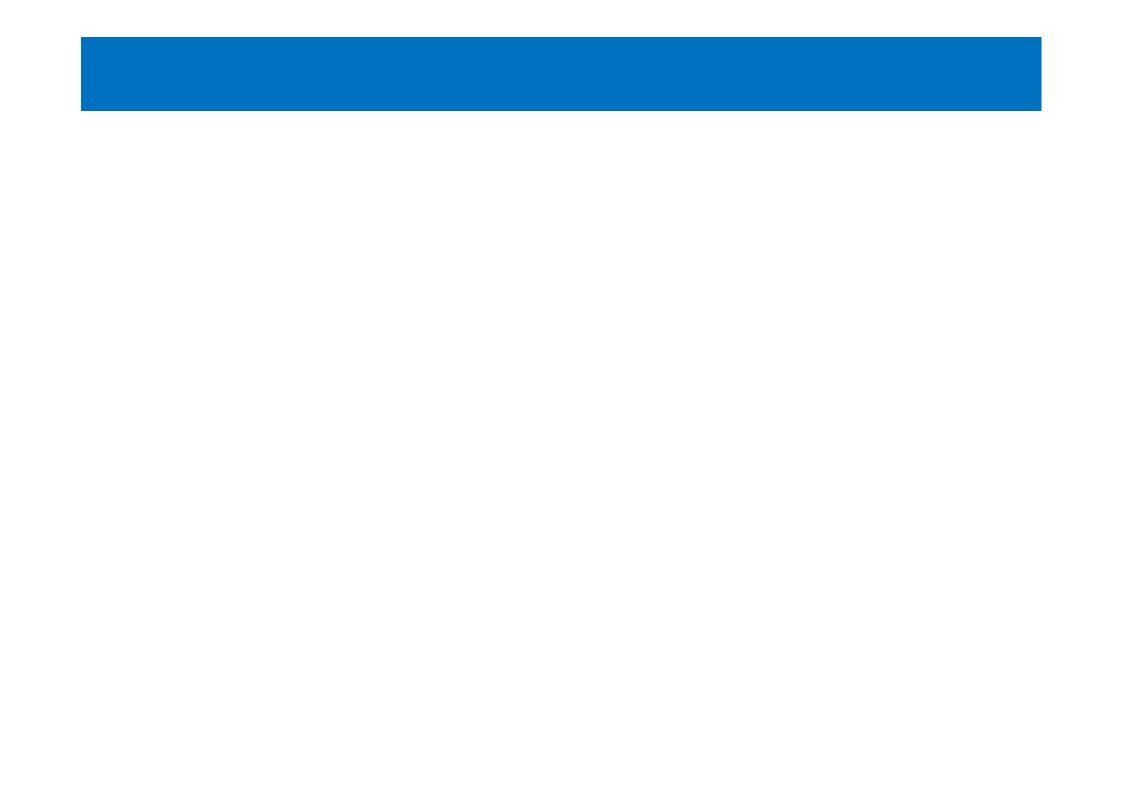

### Securing a Client Access Server

- To secure a Client Access server:
- Install server certificates, and ensure that SSL is required
- Configure authentication settings:
  - Integrated Windows authentication
  - Digest authentication
  - Basic authentication
  - Forms-based authentication
- Protect the server with an application layer firewall

## Configuring the Client Access Server for Internet Access

- To enable Internet access to Client Access services:
  - Configure external URLs
  - Configure the external DNS names
  - Configure access to Client Access virtual directories
  - Implement SSL certificates with multiple subject alternative names
  - Plan for Client Access server access with multiple sites

## Configuring POP3 and IMAP4 Client Access

| Option              | Description                                               |
|---------------------|-----------------------------------------------------------|
| Bindings            | Configure local server addresses                          |
| Authentication      | Configure authentication options                          |
| Connection settings | Configure server connection settings                      |
| Retrieval settings  | Configure message formats and calendar retrieval settings |
| User access         | Configure whether a user can use the protocol             |

### Lesson 3: Managing Client Access Services

- Services Provided by the Client Access Server
- What Is Autodiscover?
- Configuring and Managing Autodiscover
- What Is the Availability Service?
- What Are Mailtips?
- Demonstration: Configuring MailTips

### Services Provided by the Client Access Server

- Services provided by Client Access server role:
  - Autodiscover
  - Availability
  - MailTips
  - Offline Address Book download
  - Exchange Administration Center
  - Exchange Web Services
  - Outlook Anywhere

#### What Is Autodiscover?

- Autodiscover provides information that you can use to configure Outlook 2007 and newer client profiles
- Autodiscover process:
  - 1. Client Access Server registers the SCP
  - 2. Client uses LDAP query to AD DS to locate appropriate SCP
  - 3. Based on information in SCP, client locates the Autodiscover service on Client Access Server
  - 4. Client provides his SMTP address to the Autodiscover service and asks for appropriate configuration information
  - 5. The Client Access server responds by returning an XML file
  - 6. Outlook downloads the required configuration information from the Autodiscover service
  - 7. Outlook connects to the Exchange Server

### Configuring and Managing Autodiscover

- To configure and manage Autodiscover settings you should:
  - Use the Exchange Management Shell
  - Configure site affinity for Exchange Servers in multiple sites
  - Configure DNS records for external clients
  - Use Outlook's Test E-mail AutoConfiguration feature to test
  - Use TestExchangeConnectivity website

### What Is the Availability Service?

- The availability Service on Client Access server provides following:
  - Retrieve live free/busy information for mailboxes in local or other Exchange organization
  - View the working hours of attendees
  - Show meeting time suggestions
- Only Outlook 2007 or newer and Outlook Web App use the Availability service
- The Availability service is deployed by default on all Client Access servers
- The service does not need any configuration by default

### What Are Mailtips?

- MailTips provide information about a message delivery before the message is sent
- Exchange Server 2013 provides:
  - Default MailTips
  - Custom MailTips
- The Client Access server provides the MailTips to the client

### Demonstration: Configuring MailTips

 In this demonstration, you will see how to configure MailTips by using Exchange Administration Center

## Lab: Deploying and Configuring a Client Access Server Role

- Exercise 1: Configuring Certificates for the Client Access Server
- Exercise 2: Configuring Client Access Services
  Options
- Exercise 3: Configuring Custom Mail Tips

### Logon Information

20341A-LON-DC1

20341A-LON-CAS1

20341A-LON-MBX1

User name: Adatum\Administrator

Password: Pa\$\$w0rd

**Estimated Time: 50 minutes** 

#### Lab Scenario

You are working as a messaging administrator in A. Datum Corporation. Your organization has decided to deploy Client Access servers so that the servers are accessible from the Internet for a variety of messaging clients. To ensure that the deployment is as secure as possible, you must secure the Client Access server, and also configure a certificate on the server that will support the messaging client connections. In addition, you have to verify options on the Client Access server, and configure Mailtips for a few users.

#### Lab Review

- Why is it recommended that a certificate be issued from an internal CA to Client Access server?
- Which service on the Client Access server supports certificate-based authentication?

## Module Review and Takeaways

- Review Question
- Best Practices